## Example of a Credit Card ePayment - Entire **Balance** Paid

Last Modified on 12/06/2021 11:52 am ES

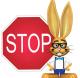

To process ePayments in Jackrabbit you must have a gateway and merchant account with one of our Payment Partners. If you are not set up for ePayments, you will receive an error message when you attempt to submit the transaction that states you have not activated this feature. See Get Set Up for ePayments for details on

contacting a Payment Partner and setting up ePayments functionality.

Family has a credit card saved and has ePayment Method set to Credit Card on their Billing Info tab. They'd like to use this card to pay their entire balance of \$185.

- 1. Locate the correct Family record.
- 2. Click the **Payment/Credit** button and enter the following:
  - Trans Date: 12/1/2016
  - Method: This field will auto-update based on the first digit of the card number saved to the family's Billing Info tab. It is not necessary to change it.
  - Payment: **185.00**
- 3. Click **Apply to Oldest Fees First** (because the entire balance is being paid) to apply the payment.
- 4. Click Use Card/Acct on File.

| Payment/Credit Transaction Entry        |                                                                          |                       |                     |                         |                   |                                                |          |        |          |           |  |  |  |  |
|-----------------------------------------|--------------------------------------------------------------------------|-----------------------|---------------------|-------------------------|-------------------|------------------------------------------------|----------|--------|----------|-----------|--|--|--|--|
| —Cash, Checks, C                        | Other Credits                                                            |                       |                     | ePayme                  | ents in Jackrabbi | it-                                            |          |        |          |           |  |  |  |  |
| ✓ Save Pay                              | ✓ Save Payment ✓ Save & Make Another Payment                             |                       |                     |                         |                   |                                                |          |        |          |           |  |  |  |  |
| Hun                                     | 6 Hummingbird Cresent<br>tersville, NC 28078<br>ne Phone: (704) 555-0711 | r Transaction History | Y                   |                         |                   | 5                                              |          |        | Balance: | 185.00    |  |  |  |  |
| Transaction Type                        |                                                                          | leet                  |                     |                         |                   |                                                |          |        |          |           |  |  |  |  |
| Note:                                   |                                                                          |                       |                     | (#: 1025                |                   | lly to Newest Fees F<br>t Fees First (within l | Payment: | 185.00 |          |           |  |  |  |  |
| L                                       |                                                                          |                       | Applied Amount: 185 |                         |                   |                                                |          |        |          |           |  |  |  |  |
| Apply to Oldest Fees First Unapplied Am |                                                                          |                       |                     |                         |                   |                                                |          |        |          |           |  |  |  |  |
| All Unpaid Charges/<br>Date             | Type<br>Subtype                                                          | Note                  | Student             | Class/Event             | Orig Amt          | Discount                                       | GST      | Amt    | Unpaid   | Apply Amt |  |  |  |  |
| 12/01/2020                              | Tuition Fee                                                              |                       | Dianne Ager         | Int Jazz - Mon -<br>8pm | 150.00            | 0.00                                           | 0.00     | 150.00 | 150.00   | 150.00    |  |  |  |  |
| 11/22/2020                              | Registration                                                             |                       | Dianne Ager         |                         | 35.00             | 0.00                                           | 0.00     | 35.00  | 35.00    | 35.00     |  |  |  |  |

- 6. Click **Submit ePayment** in the Post ePayment box,
  - The Approved Message displays, click **Ok**.

The Transactions tab properly reflects a Visa payment of \$185 and the payment is linked to fees.

|                                                    | ← R | ETU  | JRN  |               | <b>SAV</b> | e CH/               | ANGES          | DE        | LETE        |              |             |             |                   |             |         |                       |                  |                | Payment              |                                           |                         |
|----------------------------------------------------|-----|------|------|---------------|------------|---------------------|----------------|-----------|-------------|--------------|-------------|-------------|-------------------|-------------|---------|-----------------------|------------------|----------------|----------------------|-------------------------------------------|-------------------------|
| Make Sale/Post Fees Payment/Credit Refund Statemer |     |      |      |               |            |                     |                | Statem    | ent         | A            | dd Studen   | t Add Conta | ct Archiv         |             |         |                       |                  | afeSave Paymen | ts                   |                                           |                         |
| Summary Contacts Classes E                         |     |      |      |               | Ever       | Events Transactions |                |           | Billing Inf | ng Info Misc |             | - 1         |                   |             |         | SUCCESS<br>3386778877 |                  |                |                      |                                           |                         |
|                                                    |     |      |      | n His<br>0.00 |            | View (              | Unapplied      | Credits & | Unpaid F    |              | Last 2      | 20 (Mos     | t Recent) Tra     | ansaction   | s       |                       | -                |                | Type: C<br>Last 4: 8 | Credit Card<br>8886<br>Holly Ager<br>IRHC | -                       |
| Vie                                                | w 1 | -30  | of 3 |               | 8          | Print               | Ø Refr         | esh 5     | columns     | hidden       | • 5         | how/Hid     | e Columns 🛛 🕯     | P Restore ( | Columns |                       |                  |                | Clos                 | e                                         |                         |
|                                                    |     |      |      |               | Date       |                     | Туре           | Sub Ty    | pe Am       |              | paid<br>.mt | Balance     | Note              | Pmt<br>Meth |         | Date<br>Paid          | Cat              | 1              | Sess                 | Student                                   | Class/Even              |
| 1                                                  | Ū   | j 9  | 6    | R             | 12/1/20    | 20 F                | Payment        |           | -185        | .00          | 0.00        | 0.00        |                   | Visa        | 0       | 12/1/20               | 2                |                |                      |                                           |                         |
| ١                                                  | Ū   | j 9  | 6    |               | 12/1/20    | 20                  | Tuition<br>Fee |           | 150         | .00          | 0.00        | 185.00      |                   | Visa        |         | 12/1/20               | 2 Dan            | ce F           | Fall 2020            | Dianne Ager                               | Int Jazz -<br>Mon - 8pm |
| ١                                                  | Ū   | j 9  | 6    |               | 11/22/2    | 020 R               | egistratio     |           | 35          | .00          | 0.00        | 35.00       |                   | Visa        |         | 12/1/20               | 2 Registr<br>Fee |                |                      | Dianne Ager                               |                         |
| urr                                                | ent | Bala | nce  | 0.00          | 0          |                     |                |           |             |              | •           | Transacti   | ion Links Details |             |         |                       |                  |                | _                    |                                           |                         |
|                                                    |     |      |      |               |            |                     | Payment Payr   |           | Unapplied   | :0.00        |             |             |                   |             |         |                       |                  |                |                      |                                           |                         |
|                                                    |     |      |      |               |            | Paid Fees           | Date           | Type S    | ubType Am   | ount Amt     | Paid        |             | Note              | Pmt Meth    | Check#  | Date Paid             | Cat 1            | User           | ID                   |                                           |                         |
|                                                    |     |      |      |               |            |                     |                |           |             |              |             |             |                   |             |         |                       |                  |                |                      |                                           |                         |

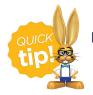

For more information on posting ePayments see Use ePayments in Jackrabbit.